# Comprendere la ridistribuzione delle route OSPF in BGP Ī

# Sommario

Introduzione **Prerequisiti Requisiti** Componenti usati **Convenzioni Premesse** Installazione della rete Ridistribuzione delle sole route interne (intra e inter-area) OSPF in BGP Ridistribuzione delle sole route esterne OSPF (tipo 1 e 2) in BGP Ridistribuzione delle sole route OSPF esterne di tipo 1 o tipo 2 in BGP Ridistribuzione delle route interne ed esterne OSPF in BGP Ridistribuzione di route esterne NSSA OSPF in BGP Modificare l'opzione di ridistribuzione in OSPF Impossibile ridistribuire le route apprese iBGP in un IGP come EIGRP e OSPF Ridistribuzione delle route predefinite OSPF in BGP Informazioni correlate

# Introduzione

In questo documento viene descritto il comportamento della ridistribuzione di Open Shortest Path First (OSPF) in Border Gateway Protocol (BGP) sui router Cisco.

# **Prerequisiti**

### **Requisiti**

Cisco raccomanda la conoscenza dei tipi di route OSPF prima di usare questo documento.

### Componenti usati

Il documento può essere consultato per tutte le versioni software o hardware.

Le informazioni discusse in questo documento fanno riferimento a dispositivi usati in uno specifico ambiente di emulazione. Su tutti i dispositivi menzionati nel documento la configurazione è stata ripristinata ai valori predefiniti. Se la rete è operativa, valutare attentamente eventuali conseguenze derivanti dall'uso dei comandi.

### **Convenzioni**

Per ulteriori informazioni sulle convenzioni usate, consultare il documento Cisco sulle convenzioni nei suggerimenti tecnici.

## Premesse

Questa nota tecnica spiega il comportamento della ridistribuzione da OSPF a BGP sui router Cisco. Il comportamento della ridistribuzione da OSPF a BGP è descritto [nella RFC 1403.](https://www.ietf.org/rfc/rfc1403.txt) Esistono diversi tipi di route OSPF:

- Intra-Area: in una rete OSPF multiarea, le route che hanno origine in un'area sono note ai router della stessa area come route Intra-Area. Queste route sono contrassegnate come O nella show ip route output del comando.
- Inter-Area: quando una route attraversa un router ABR (Area Border Router) OSPF, è nota come route inter-area OSPF. Queste route sono contrassegnate come O IA nella show ip routeoutput del comando.Entrambe le route intra e inter-area sono denominate anche route interne OSPF, in quanto vengono generate dalla stessa OSPF quando un'interfaccia è coperta da OSPF network
- Tipo esterno-2 o Tipo esterno-1: le route ridistribuite in OSPF, ad esempio Connected, Static o altro protocollo di routing, sono note come Tipo esterno-2 o Tipo esterno-1. Queste route sono contrassegnate come O E2 o O E1 nella show ip route output del comando.
- Tipo esterno NSSA-2 o tipo esterno NSSA 1: quando un'area è configurata come NSSA (Not-● So-Stub Area) e le route vengono ridistribuite in OSPF, le route sono note come NSSA External Type-2 o NSSA External Type-1. Queste route sono contrassegnate come O N2 o O N1 nella show ip route output del comando.

La spiegazione delle differenze tra External e NSSA Type 2 o 1 esula dall'ambito di questo documento. Per ulteriori informazioni, consultare la guida alla progettazione di OSPF.

Per impostazione predefinita, non viene ridistribuita alcuna route da OSPF a BGP. È necessario configurare la ridistribuzione. È possibile utilizzare il route-mapper filtrare le route durante la ridistribuzione da OSPF a BGP. Per completare la ridistribuzione, parole chiave specifiche come internal, external, e nssa-externaldevono ridistribuire le rispettive route.

# Installazione della rete

Di seguito sono illustrati quattro casi di ridistribuzione di route OSPF in BGP. Il diagramma reticolare si applica ai primi tre casi. Il diagramma e la configurazione per il quarto caso sono disponibili nella sezione [Ridistribuzione di route esterne NSSA OSPF in BGP.](https://www.cisco.com/c/it_it/support/docs/ip/border-gateway-protocol-bgp/5242-bgp-ospf-redis.html#redistributionofospfnssaexternalroutes)

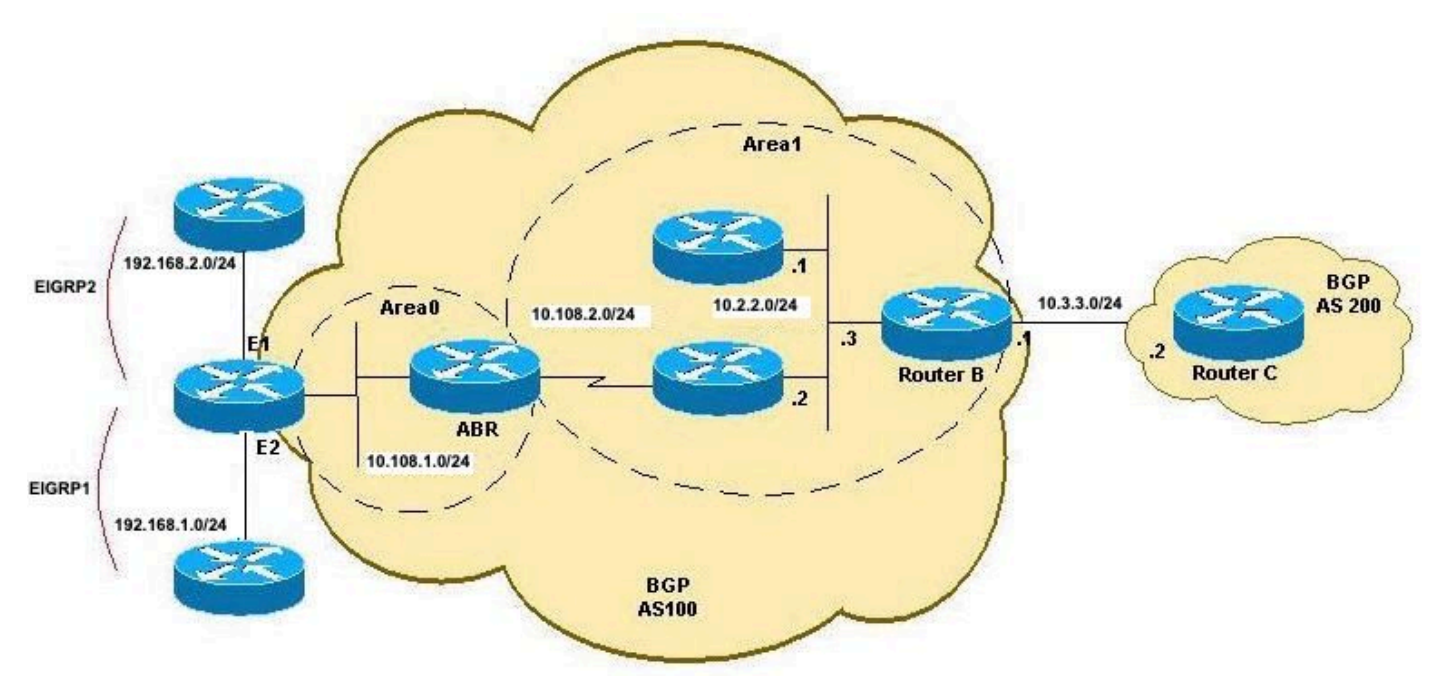

Ridistribuzione da OSPF a topologia BGP A

## Ridistribuzione delle sole route interne (intra e inter-area) OSPF in BGP

Se si configura la ridistribuzione di OSPF in BGP senza parole chiave, per impostazione predefinita solo le route intra-area e inter-area OSPF vengono ridistribuite in BGP. È possibile utilizzare il internal insieme alla parola chiave redistribute comando in router bgpper ridistribuire le route interne e interarea OSPF.

Questa configurazione è una nuova configurazione del router B che ridistribuisce solo le route intra-area (10.108.2.0/24) e inter-area (10.108.1.0/24) in BGP e solo le route OSPF interne (intraarea e inter-area) vengono ridistribuite in BGP:

#### RTB

```
hostname RTB
!
interface GigabitEthernet0/0 ip address 10.3.3.1 255.255.255.0 duplex auto speed auto media-type rj45 ! interface GigabitEthernet0/1 ip address
10.2.2.3 255.255.255.0 duplex auto speed auto media-type rj45
!
router ospf 1 network 10.2.2.0 0.0.0.255 area 1
!
router bgp 100
redistribute ospf 1
!-- This redistributes only OSPF intra-area and inter-area routes into BGP.
neighbor 10.3.3.2 remote-as 200
!
end
RTB#show ip route
Codes: L - local, C - connected, S - static, R - RIP, M - mobile, B - BGP
        D - EIGRP, EX - EIGRP external, O - OSPF, IA - OSPF inter area
        N1 - OSPF NSSA external type 1, N2 - OSPF NSSA external type 2
        E1 - OSPF external type 1, E2 - OSPF external type 2
```
 i - IS-IS, su - IS-IS summary, L1 - IS-IS level-1, L2 - IS-IS level-2 ia - IS-IS inter area, \* - candidate default, U - per-user static route

 o - ODR, P - periodic downloaded static route, H - NHRP, l - LISP a - application route + - replicated route, % - next hop override, p - overrides from PfR Gateway of last resort is not set 10.0.0.0/8 is variably subnetted, 6 subnets, 2 masks C 10.2.2.0/24 is directly connected, GigabitEthernet0/1 L 10.2.2.3/32 is directly connected, GigabitEthernet0/1 C 10.3.3.0/24 is directly connected, GigabitEthernet0/0 L 10.3.3.1/32 is directly connected, GigabitEthernet0/0 O IA 10.108.1.0/24 [110/3] via 10.2.2.2, 00:08:38, GigabitEthernet0/1 O 10.108.2.0/24 [110/2] via 10.2.2.2, 00:39:13, GigabitEthernet0/1 O E2 192.168.1.0/24 [110/20] via 10.2.2.2, 00:07:39, GigabitEthernet0/1 O E1 192.168.2.0/24 [110/23] via 10.2.2.2, 00:07:38, GigabitEthernet0/1

RTB#

Il router B ridistribuisce solo le route interne OSPF:

RTB#**show ip bgp** BGP table version is 12, local router ID is 10.3.3.1 Status codes: s suppressed, d damped, h history, \* valid, > best, i - internal, r RIB-failure, S Stale, m multipath, b backup-path, f RT-Filter, x best-external, a additional-path, c RIB-compressed, t secondary path, Origin codes: i - IGP, e - EGP, ? - incomplete RPKI validation codes: V valid, I invalid, N Not found

 Network Next Hop Metric LocPrf Weight Path  **\*> 10.2.2.0/24 0.0.0.0 0 32768 ? \*> 10.108.1.0/24 10.2.2.2 3 32768 ? \*> 10.108.2.0/24 10.2.2.2 2 32768 ?** RTB#

Il router C apprende queste route dal protocollo BGP:

```
RTC#show ip route
Codes: L - local, C - connected, S - static, R - RIP, M - mobile, B - BGP
        D - EIGRP, EX - EIGRP external, O - OSPF, IA - OSPF inter area
        N1 - OSPF NSSA external type 1, N2 - OSPF NSSA external type 2
        E1 - OSPF external type 1, E2 - OSPF external type 2
        i - IS-IS, su - IS-IS summary, L1 - IS-IS level-1, L2 - IS-IS level-2
        ia - IS-IS inter area, * - candidate default, U - per-user static route
        o - ODR, P - periodic downloaded static route, H - NHRP, l - LISP
        a - application route
        + - replicated route, % - next hop override, p - overrides from PfR
Gateway of last resort is not set
       10.0.0.0/8 is variably subnetted, 5 subnets, 2 masks
B 10.2.2.0/24 [20/0] via 10.3.3.1, 00:07:07
C 10.3.3.0/24 is directly connected, GigabitEthernet0/0
L 10.3.3.2/32 is directly connected, GigabitEthernet0/0
B 10.108.1.0/24 [20/3] via 10.3.3.1, 00:07:07 B 10.108.2.0/24 [20/2] via 10.3.3.1, 00:07:07
RTC#
RTC#show ip bgp
BGP table version is 8, local router ID is 10.3.3.2
Status codes: s suppressed, d damped, h history, * valid, > best, i - internal,
              r RIB-failure, S Stale, m multipath, b backup-path, f RT-Filter,
```
x best-external, a additional-path, c RIB-compressed,

```
 t secondary path,
Origin codes: i - IGP, e - EGP, ? - incomplete
RPKI validation codes: V valid, I invalid, N Not found
     Network Next Hop Metric LocPrf Weight Path
  *> 10.2.2.0/24 10.3.3.1 0 0 100 ? *> 10.108.1.0/24 10.3.3.1 3 0 100 ? *> 10.108.2.0/24 10.3.3.1
2 0 100 ?
RTC#
```
## Ridistribuzione delle sole route esterne OSPF (tipo 1 e 2) in BGP

Utilizzare il externalinsieme alla parola chiave redistributecomando in router bgpper ridistribuire le route esterne OSPF in BGP. Con il externalparola chiave, sono disponibili tre opzioni:

- Ridistribuisci tipo esterno 1 e tipo esterno 2 (impostazione predefinita)
- Ridistribuisci tipo 1
- Ridistribuisci tipo 2

Immettere i comandi nella modalità di configurazione descritta di seguito:

```
RTB(config-router)#router bgp 100
RTB(config-router)#redistribute ospf 1 match external
```
In questa configurazione del router B, ridistribuire solo le route esterne OSPF, ma sia di tipo 1 che di tipo 2:

#### RTB

hostname RTB ! interface GigabitEthernet0/0 ip address 10.3.3.1 255.255.255.0 duplex auto speed auto media-type rj45 ! interface GigabitEthernet0/1 ip address 10.2.2.3 255.255.255.0 duplex auto speed auto media-type rj45 ! router ospf 1 network 10.2.2.0 0.0.0.255 are router bgp 100

```
 redistribute ospf 1 match external 1 external 2
```

```
!--- This redistributes ONLY OSPF External routes, but both type-1 and type-2.
```

```
neighbor 10.3.3.2 remote-as 200
!
end
```
Nota: la configurazione mostra match external 1 external 2e il comando immesso è redistribute ospf 1 match external. Si tratta di un comportamento normale in quanto OSPF aggiunge automaticamente **external 1 external 2** nella configurazione. Corrisponde sia alle route esterne 1 che alle route esterne 2 OSPF e ridistribuisce entrambe le route in BGP.

Il router B ridistribuisce solo le route esterne OSPF:

```
RTB#show ip bgp
BGP table version is 25, local router ID is 10.3.3.1
Status codes: s suppressed, d damped, h history, * valid, > best, i - internal,
               r RIB-failure, S Stale, m multipath, b backup-path, f RT-Filter,
               x best-external, a additional-path, c RIB-compressed,
               t secondary path,
```
Origin codes: i - IGP, e - EGP, ? - incomplete RPKI validation codes: V valid, I invalid, N Not found

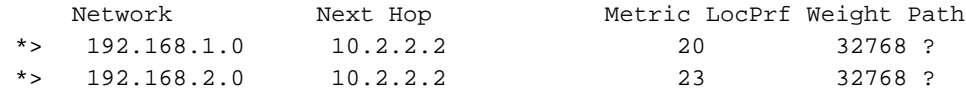

RTB#

Il router C viene a conoscenza delle seguenti due route esterne OSPF da BGP:

```
RTC#show ip route
Codes: L - local, C - connected, S - static, R - RIP, M - mobile, B - BGP
       D - EIGRP, EX - EIGRP external, O - OSPF, IA - OSPF inter area
       N1 - OSPF NSSA external type 1, N2 - OSPF NSSA external type 2
       E1 - OSPF external type 1, E2 - OSPF external type 2
       i - IS-IS, su - IS-IS summary, L1 - IS-IS level-1, L2 - IS-IS level-2
       ia - IS-IS inter area, * - candidate default, U - per-user static route
       o - ODR, P - periodic downloaded static route, H - NHRP, l - LISP
        a - application route
        + - replicated route, % - next hop override, p - overrides from PfR
Gateway of last resort is not set
       10.0.0.0/8 is variably subnetted, 2 subnets, 2 masks
C 10.3.3.0/24 is directly connected, GigabitEthernet0/0
L 10.3.3.2/32 is directly connected, GigabitEthernet0/0
B 192.168.1.0/24 [20/20] via 10.3.3.1, 00:02:16 B 192.168.2.0/24 [20/23] via 10.3.3.1, 00:02:16
RTC#show ip bgp
BGP table version is 21, local router ID is 10.3.3.2
Status codes: s suppressed, d damped, h history, * valid, > best, i - internal,
              r RIB-failure, S Stale, m multipath, b backup-path, f RT-Filter,
              x best-external, a additional-path, c RIB-compressed,
              t secondary path,
Origin codes: i - IGP, e - EGP, ? - incomplete
RPKI validation codes: V valid, I invalid, N Not found
     Network Next Hop Metric LocPrf Weight Path
 *> 192.168.1.0 10.3.3.1 20 0 100 ? *> 192.168.2.0 10.3.3.1 23 0 100 ?
RTC#
```
#### Ridistribuzione delle sole route OSPF esterne di tipo 1 o tipo 2 in BGP

Immettere questo comando nel campo router bgp 100sul router B per ridistribuire solo le route OSPF External 1:

RTB(config)#**router bgp 100** RTB(config-router)#**redistribute ospf 1 match external 1** Con la precedente configurazione, la tabella BGP del router B (RTB) mostra che è possibile ridistribuire solo le route esterne 1 in BGP e che tutte le altre route OSPF non vengono ridistribuite in BGP:

```
 r RIB-failure, S Stale, m multipath, b backup-path, f RT-Filter,
             x best-external, a additional-path, c RIB-compressed,
             t secondary path,
Origin codes: i - IGP, e - EGP, ? - incomplete
RPKI validation codes: V valid, I invalid, N Not found
     Network Next Hop Metric LocPrf Weight Path
 *> 192.168.2.0 10.2.2.2 23 32768 ?
```
RTB#

Allo stesso modo, immettere questo comando in router bgp 100sul router B per ridistribuire solo le route OSPF esterne 2:

RTB(config)#**router bgp 100** RTB(config-router)#**redistribute ospf 1 match external 2**

### Ridistribuzione delle route interne ed esterne OSPF in BGP

In questo caso, tutte le route OSPF vengono ridistribuite in BGP con l'utilizzo di entrambe le internale externalparole chiave all'interno del comando redistribute ospf , come mostrato nella configurazione del router B:

#### RTB

hostname RTB ! interface GigabitEthernet0/0 ip address 10.3.3.1 255.255.255.0 duplex auto speed auto media-type rj45 ! interface GigabitEthernet0/1 ip address 10.2.2.3 255.255.255.0 duplex auto speed auto media-type rj45 ! router ospf 1 network 10.2.2.0 0.0.0.255 are router bgp 100

**redistribute ospf 1 match internal external 1 external 2**

```
!--- This redistributes all OSPF routes into BGP.
neighbor 10.3.3.2 remote-as 200
!
end
```
Ancora una volta externalè sostituito da external 1 external 2nella configurazione. Si tratta di un comportamento normale a meno che non si specifichino le route esterne specifiche da ridistribuire in BGP. Al termine della modifica della configurazione, il router B ridistribuisce tutte le route OSPF e il router C inizia a imparare tutte le route da BGP:

RTB#**show ip bgp** BGP table version is 6, local router ID is 10.3.3.1 Status codes: s suppressed, d damped, h history, \* valid, > best, i - internal, r RIB-failure, S Stale, m multipath, b backup-path, f RT-Filter, x best-external, a additional-path, c RIB-compressed, t secondary path, Origin codes: i - IGP, e - EGP, ? - incomplete RPKI validation codes: V valid, I invalid, N Not found Network Next Hop Metric LocPrf Weight Path  **\*> 10.2.2.0/24 0.0.0.0 0 32768 ? \*> 10.108.1.0/24 10.2.2.2 3 32768 ? \*> 10.108.2.0/24 10.2.2.2 2 32768 ? \*> 192.168.1.0 10.2.2.2 20 32768 ? \*> 192.168.2.0 10.2.2.2 23 32768 ?** RTB# RTC#show ip route Codes: L - local, C - connected, S - static, R - RIP, M - mobile, B - BGP D - EIGRP, EX - EIGRP

external, O - OSPF, IA - OSPF inter area N1 - OSPF NSSA external type 1, N2 - OSPF NSSA external type 2 E1 - OSPF external type 1, E2 - OSPF external type 2 i - IS-IS, su - IS-IS summary, L1 - IS-IS level-1, L2 - IS-IS level-2 ia - IS-IS inter area, \* -

candidate default, U - per-user static route o - ODR, P - periodic downloaded static route, H - NHRP, I - LISP a - application route + - replicated route, % - next hop override, p - overrides from PfR Gateway of last resort is not set 10.0.0.0/8 is variably subnetted, 5 subnets, 2 masks **B 10.2.2.0/24 [20/0] via 10.3.3.1, 00:03:27**

```
C 10.3.3.0/24 is directly connected, GigabitEthernet0/0
L 10.3.3.2/32 is directly connected, GigabitEthernet0/0
B 10.108.1.0/24 [20/3] via 10.3.3.1, 00:03:27 B 10.108.2.0/24 [20/2] via 10.3.3.1, 00:03:27 B
192.168.1.0/24 [20/20] via 10.3.3.1, 00:03:27 B 192.168.2.0/24 [20/23] via 10.3.3.1, 00:03:27
RTC#
```
## Ridistribuzione di route esterne NSSA OSPF in BGP

Si tratta di un caso speciale in cui solo le route NSSA vengono ridistribuite in BGP. Questo caso è molto simile a quello descritto nella sezione [Ridistribuzione delle sole route esterne \(tipo 1 e 2\)](https://www.cisco.com/c/it_it/support/docs/ip/border-gateway-protocol-bgp/5242-bgp-ospf-redis.html#redistributionofonlyospfexternal) [OSPF in BGP.](https://www.cisco.com/c/it_it/support/docs/ip/border-gateway-protocol-bgp/5242-bgp-ospf-redis.html#redistributionofonlyospfexternal) L'unica differenza consiste nel fatto che OSPF ora corrisponde a route esterne NSSA anziché a semplici route esterne. La tabella di routing del router B mostra le seguenti route esterne NSSA OSPF:

```
RTB#show ip route
Codes: L - local, C - connected, S - static, R - RIP, M - mobile, B - BGP
       D - EIGRP, EX - EIGRP external, O - OSPF, IA - OSPF inter area
       N1 - OSPF NSSA external type 1, N2 - OSPF NSSA external type 2
       E1 - OSPF external type 1, E2 - OSPF external type 2
       i - IS-IS, su - IS-IS summary, L1 - IS-IS level-1, L2 - IS-IS level-2
       ia - IS-IS inter area, * - candidate default, U - per-user static route
       o - ODR, P - periodic downloaded static route, H - NHRP, l - LISP
       a - application route
        + - replicated route, % - next hop override, p - overrides from PfR
Gateway of last resort is not set
      10.0.0.0/8 is variably subnetted, 6 subnets, 2 masks
C 10.2.2.0/24 is directly connected, GigabitEthernet0/1
L 10.2.2.3/32 is directly connected, GigabitEthernet0/1
C 10.3.3.0/24 is directly connected, GigabitEthernet0/0
L 10.3.3.1/32 is directly connected, GigabitEthernet0/0
O IA 10.108.1.0/24 [110/3] via 10.2.2.2, 00:05:00, GigabitEthernet0/1 O 10.108.2.0/24 [110/2]
via 10.2.2.2, 00:05:00, GigabitEthernet0/1 O N2 192.168.1.0/24 [110/20] via 10.2.2.1, 00:10:14,
GigabitEthernet0/1 O N1 192.168.2.0/24 [110/22] via 10.2.2.2, 00:03:43, GigabitEthernet0/1
RTB#
```
Questo diagramma di rete viene utilizzato in questo caso:

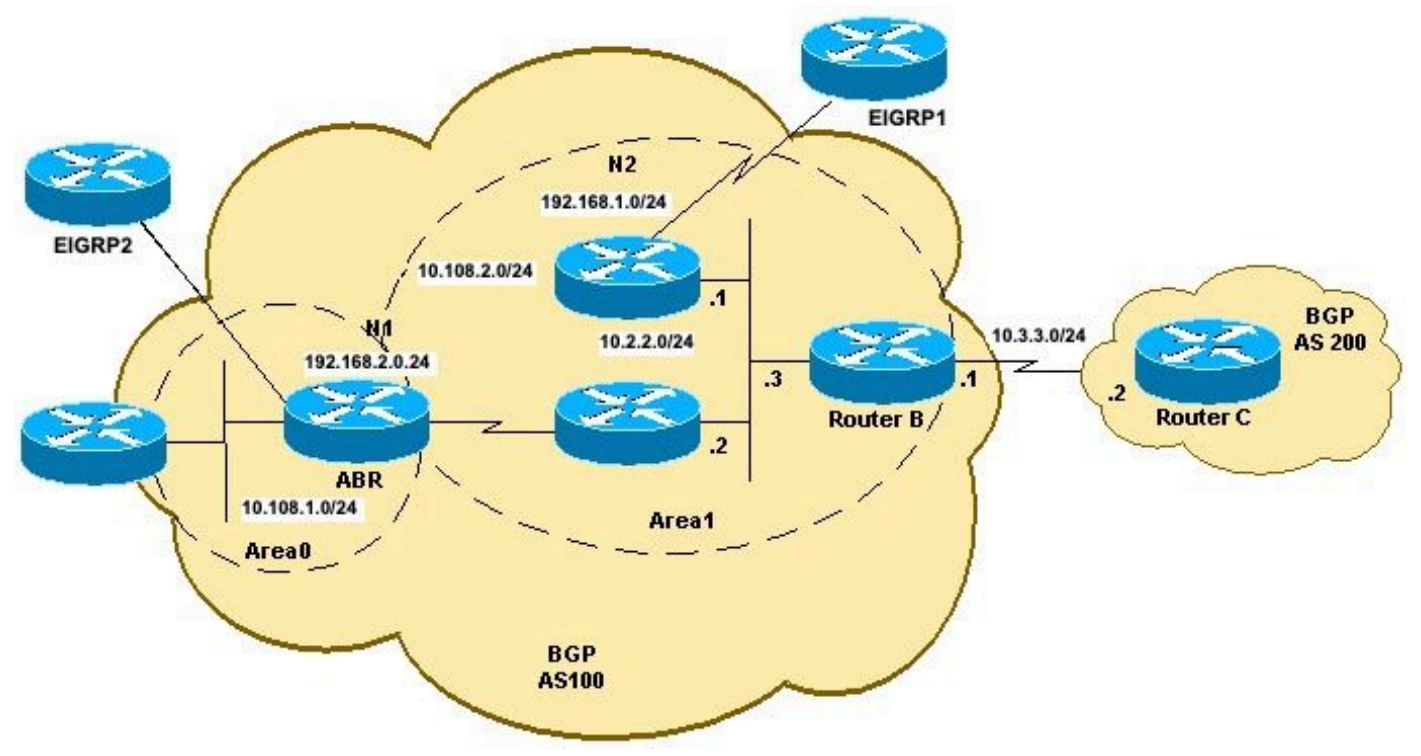

Ridistribuzione da OSPF a BGP Topology B

Il diagramma di rete mostra che il router B riceve entrambe le route OSPF N1 e N2. Il comportamento predefinito prevede la ridistribuzione di entrambe le route N1 e N2 se solo nssaexternal parola chiave. Questa configurazione del router B consente di ridistribuire le route OSPF N2 (192.168.1.0/24) e OSPF N1 (192.168.2.0/24) in BGP:

#### RTB

hostname RTB ! interface GigabitEthernet0/0 ip address 10.3.3.1 255.255.255.0 duplex auto speed auto media-type rj45 ! interface GigabitEthernet0/1 ip address 10.2.2.3 255.255.255.0 duplex auto speed auto media-type rj45 ! router ospf 1 area 1 nssa network 10.2.2.0 0.0.0.255 area 1 ! router bgp 100 **redistribute ospf 1 match nssa-external 1 nssa-external 2** !--- This redistributes only OSPF NSSA-external routes Type-1 and Type-2 into BGP. neighbor 10.3.3.2 remote-as 200 ! end

Nota: come per la configurazione esterna OSPF, anche la configurazione precedente visualizza match nssa-external 1 nssa-external 2e il comando immesso è redistribute ospf 1 match nssaexternal.Si tratta di un comportamento normale in quanto OSPF aggiunge automaticamente nssa-external 1 nssa-external 2 nella configurazione. Corrisponde sia alle route OSPF N1 che OSPF N2 e ridistribuisce entrambe le route in BGP.

Dopo la modifica della configurazione sul router B, ridistribuisce le route esterne NSSA OSPF e il router C apprende le route esterne NSSA OSPF da BGP:

```
 N1 - OSPF NSSA external type 1, N2 - OSPF NSSA external type 2
       E1 - OSPF external type 1, E2 - OSPF external type 2
        i - IS-IS, su - IS-IS summary, L1 - IS-IS level-1, L2 - IS-IS level-2
       ia - IS-IS inter area, * - candidate default, U - per-user static route
       o - ODR, P - periodic downloaded static route, H - NHRP, l - LISP
        a - application route
        + - replicated route, % - next hop override, p - overrides from PfR
Gateway of last resort is not set
       10.0.0.0/8 is variably subnetted, 6 subnets, 2 masks
C 10.2.2.0/24 is directly connected, GigabitEthernet0/1
L 10.2.2.3/32 is directly connected, GigabitEthernet0/1
C 10.3.3.0/24 is directly connected, GigabitEthernet0/0
L 10.3.3.1/32 is directly connected, GigabitEthernet0/0
O IA 10.108.1.0/24 [110/3] via 10.2.2.2, 00:09:40, GigabitEthernet0/1
O 10.108.2.0/24 [110/2] via 10.2.2.2, 00:09:40, GigabitEthernet0/1
O N2 192.168.1.0/24 [110/20] via 10.2.2.1, 00:14:54, GigabitEthernet0/1 O N1 192.168.2.0/24
[110/22] via 10.2.2.2, 00:08:23, GigabitEthernet0/1
RTB#
RTB#show ip bgp
BGP table version is 17, local router ID is 10.3.3.1
Status codes: s suppressed, d damped, h history, * valid, > best, i - internal,
              r RIB-failure, S Stale, m multipath, b backup-path, f RT-Filter,
              x best-external, a additional-path, c RIB-compressed,
              t secondary path,
Origin codes: i - IGP, e - EGP, ? - incomplete
RPKI validation codes: V valid, I invalid, N Not found
      Network Next Hop Metric LocPrf Weight Path
  *> 192.168.1.0 10.2.2.1 20 32768 ? *> 192.168.2.0 10.2.2.2 22 32768 ?
RTB# RTC#show ip route
Codes: L - local, C - connected, S - static, R - RIP, M - mobile, B - BGP
       D - EIGRP, EX - EIGRP external, O - OSPF, IA - OSPF inter area
       N1 - OSPF NSSA external type 1, N2 - OSPF NSSA external type 2
       E1 - OSPF external type 1, E2 - OSPF external type 2
        i - IS-IS, su - IS-IS summary, L1 - IS-IS level-1, L2 - IS-IS level-2
       ia - IS-IS inter area, * - candidate default, U - per-user static route
        o - ODR, P - periodic downloaded static route, H - NHRP, l - LISP
        a - application route
        + - replicated route, % - next hop override, p - overrides from PfR
Gateway of last resort is not set
       10.0.0.0/8 is variably subnetted, 2 subnets, 2 masks
C 10.3.3.0/24 is directly connected, GigabitEthernet0/0
L 10.3.3.2/32 is directly connected, GigabitEthernet0/0
B 192.168.1.0/24 [20/20] via 10.3.3.1, 00:01:29 B 192.168.2.0/24 [20/22] via 10.3.3.1, 00:01:29
RTC#
RTC#show ip bgp
BGP table version is 41, local router ID is 10.3.3.2
Status codes: s suppressed, d damped, h history, * valid, > best, i - internal,
              r RIB-failure, S Stale, m multipath, b backup-path, f RT-Filter,
              x best-external, a additional-path, c RIB-compressed,
              t secondary path,
Origin codes: i - IGP, e - EGP, ? - incomplete
RPKI validation codes: V valid, I invalid, N Not found
     Network Next Hop Metric LocPrf Weight Path
  *> 192.168.1.0 10.3.3.1 20 0 100 ? *> 192.168.2.0 10.3.3.1 22 0 100 ?
RTC#
```
Come per le route esterne OSPF, per ridistribuire solo le route OSPF N1, immettere questo comando in router BGP 100 sul router B:

RTB(config)#**router bgp 100** RTB(config-router)#**redistribute ospf 1 match nssa-external 1**

*!--- This redistributes only OSPF NSSA-external Type-1 routes into BGP.* Per ridistribuire solo le route OSPF N2, immettere questo comando in router BGP 100 sul router B:

RTB(config)#**router bgp 100** RTB(config-router)#**redistribute ospf 1 match nssa-external 2**

*!--- This redistributes only OSPF NSSA-external Type-2 routes into BGP.*

Nota: le route map possono essere utilizzate anche per ridistribuire il tipo OSPF 1/2 in BGP. Per ulteriori informazioni, fare riferimento a [Ridistribuzione delle route OSPF E2 in BGP](https://community.cisco.com/t5/networking-knowledge-base/redistribute-ospf-e2-routes-in-bgp/ta-p/3115474).

### Modificare l'opzione di ridistribuzione in OSPF

Èimportante capire in che modo le successive modifiche alla configurazione alterano la configurazione. Un nuovo comando con l'opzione match non sovrascrive il precedente, ma viene aggiunto ad esso. L'esempio successivo spiega come la sequenza di comandi di configurazione può influire sulla ridistribuzione:

```
R4#configure terminal
R4(config)#router bgp 100
R4(config-router)#redistribute ospf 1 match internal
R4(config-router)#^Z
!--- Initially, you redistribute internal OSPF routes into BGP 100. R4#show run | include
redistribute ospf
 redistribute ospf 1 match internal
R4#configure terminal
R4(config)#router bgp 100
R4(config-router)#redistribute ospf 1 match external
R4(config-router)#^Z
!--- With this second command, you tell BGP to also redistribute external OSPF routes. R4#show
run | include redistribute ospf
 redistribute ospf 1 match internal external 1 external 2
R4HR4#configure terminal
R4(config)#router bgp 100
R4(config-router)#no redistribute ospf 1 match external 2
R4(config-router)#^Z
!--- With this no command, you only disable the redistribution of external type 2 into BGP.
!--- All other types of routes previously configured remain. R4#show run | include redistribute
ospf
 redistribute ospf 1 match internal external 1
!--- As you can see, internal and external type 1 remain. R4#configure terminal
R4(config)#router bgp 100
R4(config-router)#no redistribute ospf 1 match internal external 1
R4(config-router)#^Z
!--- Now, with this no command, which includes all configured keywords, it is important to note
```

```
that you
!--- still do not disable the redistribution fully. you only removed the keyword. After this,
!--- the IOS still acts as default—redistributing internal routes only. R4#show run | include
redistribute ospf
 redistribute ospf 1
R4#configure terminal
R4(config)#router bgp 100
R4(config-router)#no redistribute ospf 1
!--- Always use the previous command in order to completely disable redistribution. R4(config-
router)# ^Z
R4#show run | include redistribute ospf
R4#
```
## Impossibile ridistribuire le route apprese iBGP in un IGP come EIGRP e OSPF

La ridistribuzione delle route viene utilizzata per propagare le route individuate con l'utilizzo di un protocollo in un altro protocollo di routing. Quando BGP viene ridistribuito in un IGP, vengono ridistribuite solo le route apprese da eBGP. Le route conosciute sul router non vengono introdotte nell'IGP del protocollo iBGP (Border Gateway Protocol) interno per impedire la creazione di loop di routing.

Per impostazione predefinita, la ridistribuzione iBGP in IGP è disabilitata. Utilizzare il comando bgp redistribute-internalper abilitare la ridistribuzione delle route iBGP in IGP. È necessario adottare precauzioni per ridistribuire route specifiche con l'utilizzo di route map in IGP.

Di seguito è riportato un esempio di configurazione per la ridistribuzione delle route iBGP in OSPF:

```
Router(config)#router bgp 65345
Router(config-router)#bgp redistribute-internal
!
Router(config)#router ospf 100
Router(config-router)#redistribute bgp 65345 subnets
```
Nota: la ridistribuzione delle route iBGP in un protocollo gateway interno può causare loop di routing all'interno del sistema autonomo (AS). Questa operazione non è consigliata. I filtri di instradamento devono essere impostati per controllare le informazioni, che vengono importate nell'IGP.

#### Ridistribuzione delle route predefinite OSPF in BGP

Per ridistribuire le route predefinite in BGP, utilizzare il comando networkdichiarazione e defaultinformation originate. Nell'esempio, le route predefinite OSPF vengono ridistribuite in BGP. A tale scopo, è necessario creare una mappa dei percorsi e distribuire la rete predefinita, come consentito dall'ACL standard.

!

```
!
ip access-list standard acl_default_only
 permit 0.0.0.0
!
router bgp 64601
 network 0.0.0.0
 redistribute ospf 1 route-map map_default_only
 default-information originate
!
```
*!--- Distributes the default route in bgp* Dopo la configurazione, cancellare le sessioni bgp con il clear ip bgp \*

## Informazioni correlate

- [OSPF: domande frequenti](https://www.cisco.com/c/it_it/support/docs/ip/open-shortest-path-first-ospf/9237-9.html)
- [Domande frequenti BGP](https://www.cisco.com/c/it_it/support/docs/ip/border-gateway-protocol-bgp/5816-bgpfaq-5816.html)
- [Documentazione e supporto tecnico Cisco Systems](https://www.cisco.com/c/it_it/support/index.html?referring_site=bodynav)

#### Informazioni su questa traduzione

Cisco ha tradotto questo documento utilizzando una combinazione di tecnologie automatiche e umane per offrire ai nostri utenti in tutto il mondo contenuti di supporto nella propria lingua. Si noti che anche la migliore traduzione automatica non sarà mai accurata come quella fornita da un traduttore professionista. Cisco Systems, Inc. non si assume alcuna responsabilità per l'accuratezza di queste traduzioni e consiglia di consultare sempre il documento originale in inglese (disponibile al link fornito).